## Федеральное государственное унитарное предприятие «ВСЕРОССИЙСКИЙ НАУЧНО-ИССЛЕДОВАТЕЛЬСКИЙ ИНСТИТУТ МЕТРОЛОГИЧЕСКОЙ СЛУЖБЫ» (ФГУП «ВНИИМС»)

УТВЕРЖДАЮ Заместитель директора по производственной метрологии Н.В. Иванникова lerg 2019 r. MI a

# ГОСУДАРСТВЕННАЯ СИСТЕМА ОБЕСПЕЧЕНИЯ ЕДИНСТВА ИЗМЕРЕНИЙ

# ГЕНЕРАТОРЫ СИГНАЛОВ ПРОИЗВОЛЬНОЙ ФОРМЫ **D G 1 0 2 2 Z , D G 1 0 3 2 Z , D G 1 0 6 2 Z**

Методика поверки

МП 206.1-077-2019

г. Москва 2019

## ВВЕДЕНИЕ

Настоящая методика устанавливает методы и средства первичной и периодических поверок генераторов сигналов произвольной формы DG1022Z, DG1032Z, DG1062Z, изготавливаемых фирмой «Rigol Technologies Inc», Китай.

Генераторы сигналов произвольной формы DG1022Z, DG1032Z, DG1062Z (далее по тексту - генераторы, приборы) предназначены для формирования сигналов стандартных форм: синусоидального, прямоугольного, пилообразного, импульсного, шума, а также сигналов произвольной формы.

Интервал между поверками (межповерочный интервал) - 1 год.

# 1 ОПЕРАЦИИ ПОВЕРКИ

1.1 При поверке выполняются операции, указанные в таблице 1.

1.2 При получении отрицательных результатов при выполнении любой из операций поверка прекращается и прибор бракуется.

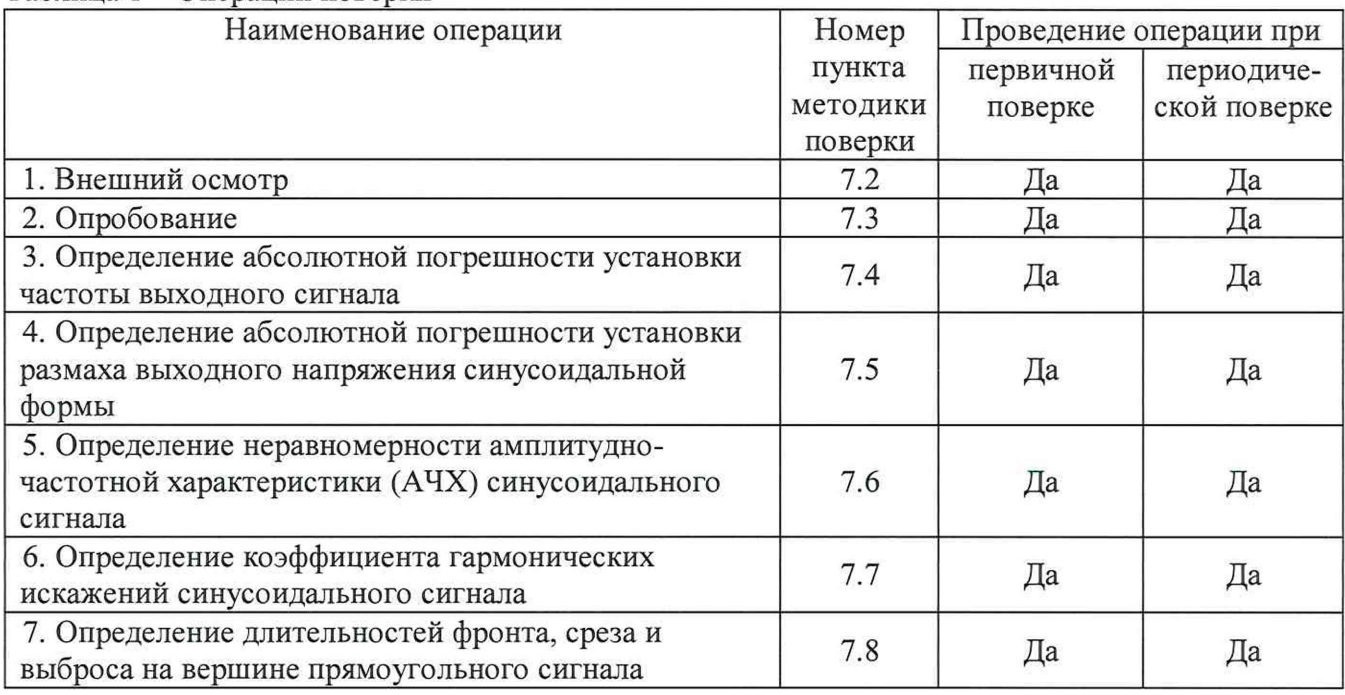

Таблица 1 - Операции поверки

# 2 СРЕДСТВА ПОВЕРКИ

2.1 При проведении поверки должны применяться средства измерений, перечисленные в таблицах 2 и 3.

2.2 Допускается применять другие средства измерений, обеспечивающие измерение значений соответствующих величин с требуемой точностью.

2.3 Все средства поверки должны быть исправны, поверены и иметь свидетельства (отметки в формулярах или паспортах) о поверке.

| Номер пункта     | Тип средства поверки                                        |  |  |                                   |       |   |
|------------------|-------------------------------------------------------------|--|--|-----------------------------------|-------|---|
| методики поверки |                                                             |  |  |                                   |       |   |
|                  | Визуально                                                   |  |  |                                   |       |   |
| 7.3; 7.8         | Осциллограф<br>Федеральном информационном фонде № 32619-06) |  |  | цифровой DPO4032 (регистрационный | номер | B |
|                  |                                                             |  |  |                                   |       |   |

Таблица 2 - Средства поверки

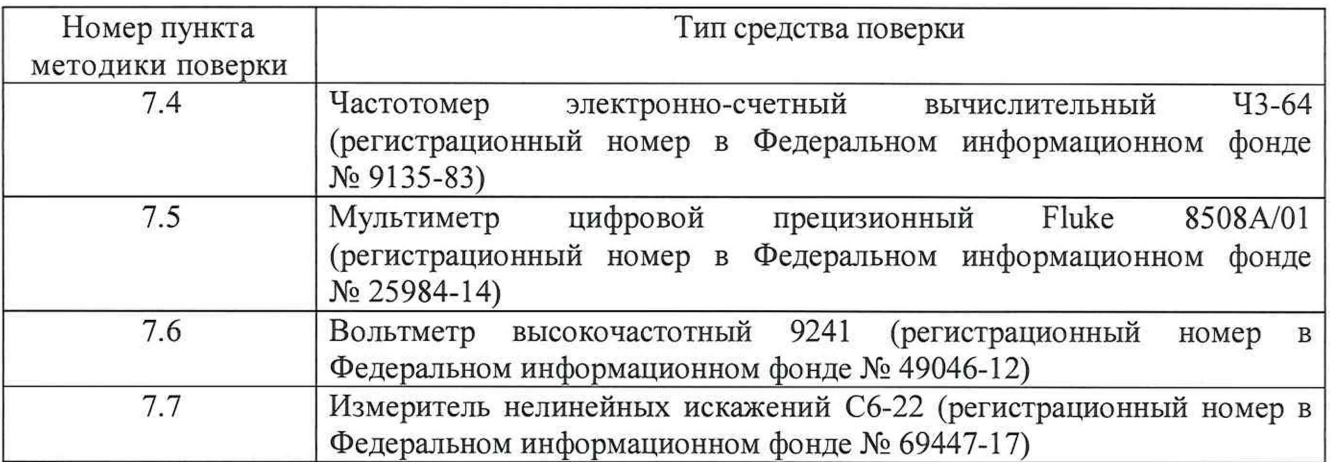

Таблица 3 - Вспомогательные средства поверки

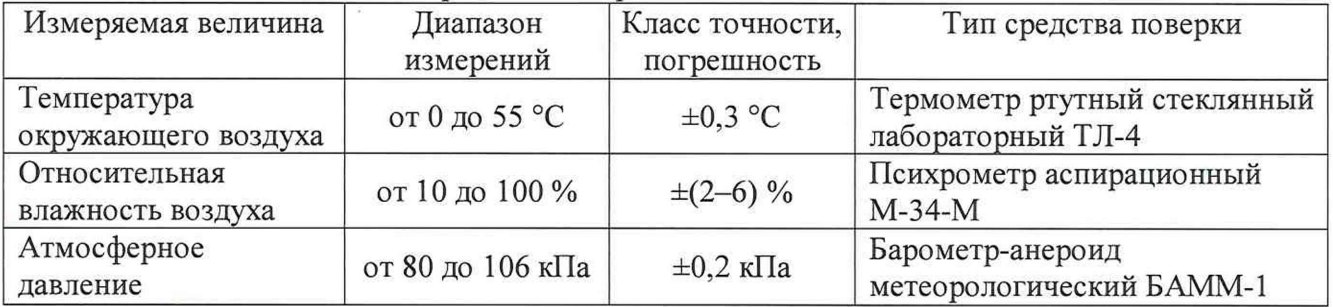

## 3 ТРЕБОВАНИЯ К КВАЛИФИКАЦИИ ПОВЕРИТЕЛЕЙ

К проведению поверки допускаются поверители из числа сотрудников организаций, аккредитованных на право проведения поверки в соответствии с действующим законодательством РФ, изучившие настоящую методику поверки, руководство по эксплуатации на поверяемое средство измерений и имеющие стаж работы по данному виду измерений не менее 1 года.

## 4 ТРЕБОВАНИЯ БЕЗОПАСНОСТИ

К проведению поверки допускаются лица, изучившие руководство по эксплуатации прибора и прошедшие проверку знаний правил техники безопасности и эксплуатации электроустановок напряжением до 1 кВ.

# 5 УСЛОВИЯ ПРОВЕДЕНИЯ ПОВЕРКИ

При проведении поверки должны соблюдаться следующие условия:

- температура окружающего воздуха (23±5) °С;
- относительная влажность от 30 до 80 %;
- атмосферное давление от 84 до 106 кПа или от 630 до 795 мм. рт. ст.;

## 6 ПОДГОТОВКА К ПОВЕРКЕ

Перед поверкой должны быть выполнены следующие подготовительные работы:

- 1. Проверены документы, подтверждающие электрическую безопасность.
- 2. Проведены технические и организационные мероприятия по обеспечению безопасности проводимых работ в соответствии с ГОСТ 12.2.007.0-75 и ГОСТ 12.2.007.3-75.

3. Средства измерения, используемые при поверке, поверены и подготовлены к работе согласно их руководствам по эксплуатации.

# 7 ПРОВЕДЕНИЕ ПОВЕРКИ

#### 7.1 Метрологические характеристики, подлежащие определению

#### Таблица 4 - Амплитудные характеристики генераторов

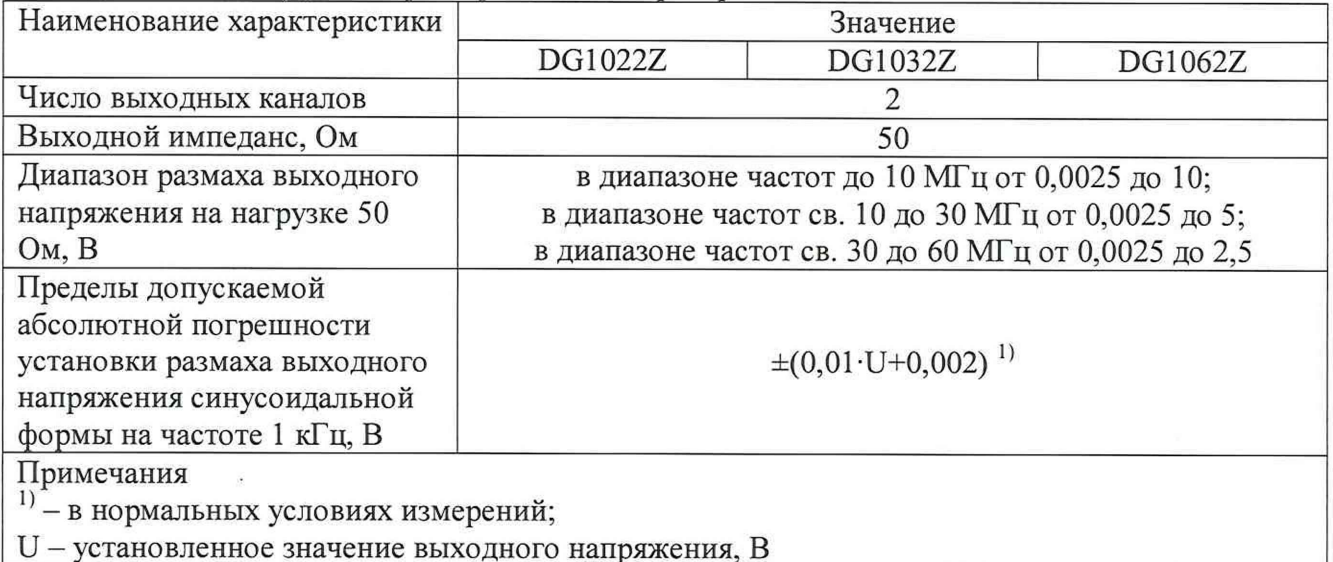

#### Таблица 5 - Частотные характеристики генераторов

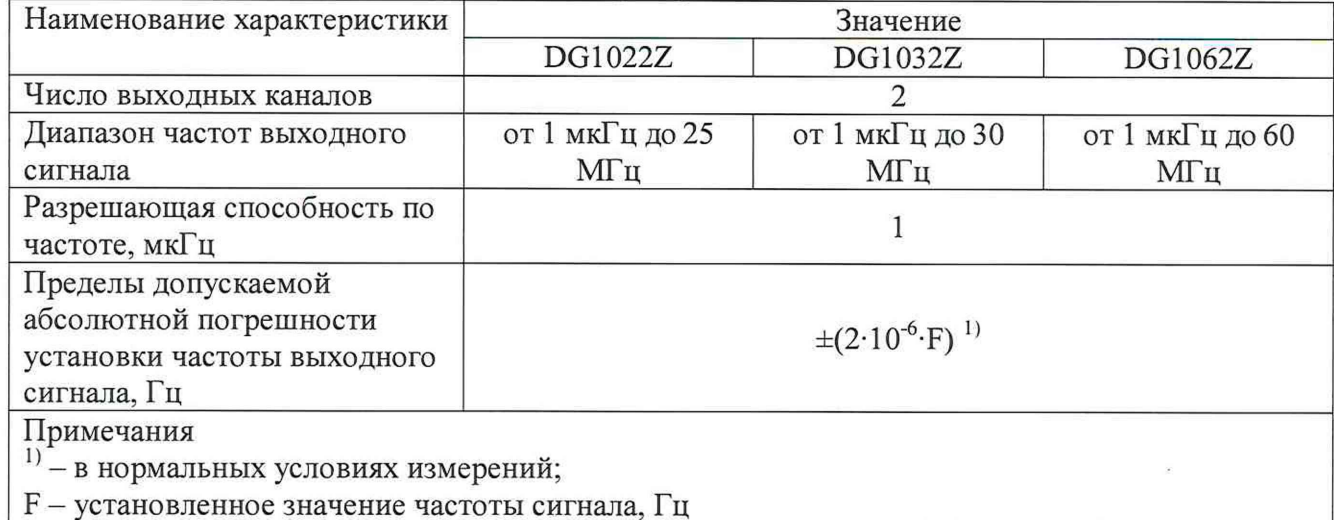

#### Таблица 6 - Характеристики выходных сигналов

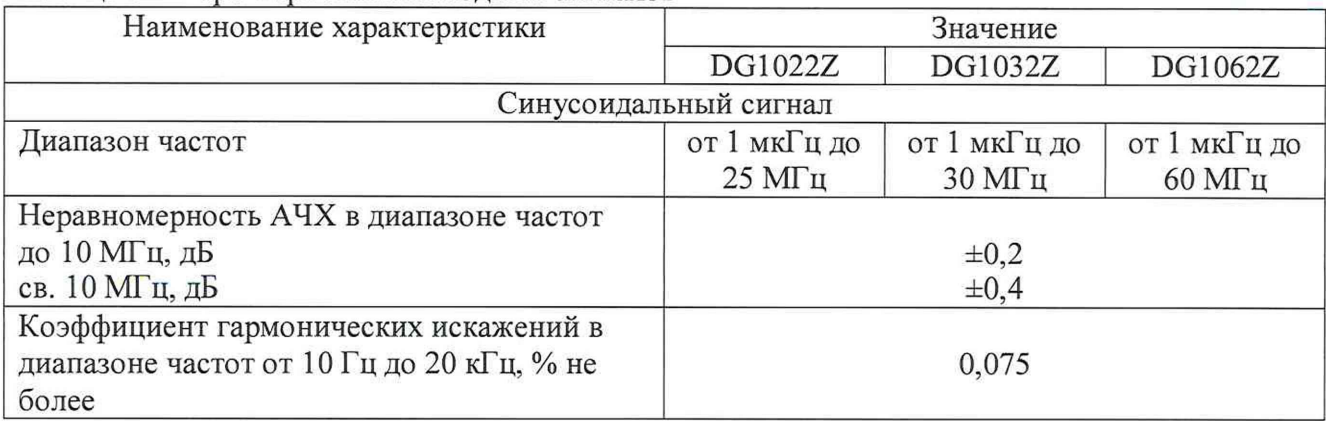

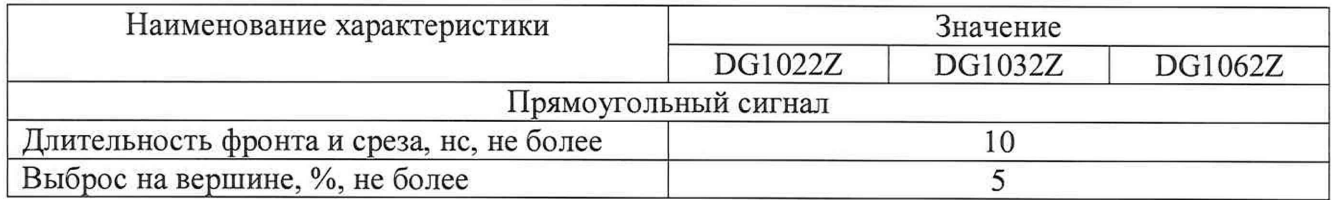

#### 7.2 Внешний осмотр.

При проведении внешнего осмотра должно быть установлено соответствие поверяемого прибора следующим требованиям:

- 1. Комплектность должна соответствовать руководству по эксплуатации.
- 2. Все органы управления и коммутации должны действовать плавно и обеспечивать надежность фиксации во всех позициях.
- 3. Не должно быть механических повреждений корпуса, лицевой панели, ЖК-дисплея, органов управления. Незакрепленные или отсоединенные части прибора должны отсутствовать. Внутри корпуса не должно быть посторонних предметов. Все надписи на панелях должны быть четкими и ясными.
- 4. Все разъемы, клеммы и измерительные провода не должны иметь повреждений и должны быть чистыми.

При наличии дефектов поверяемый прибор бракуется и направляется в ремонт.

7.3 Опробование.

Опробование проводить методом прямых измерений амплитуды и частоты сигналов синусоидальной, прямоугольной и треугольной формы на выходе генератора цифровым осциллографом.

Поочередно подключить выходы 1 и 2 генератора ко входу осциллографа. На осциллографе установить коэффициент отклонения 2 В/дел, коэффициент развертки 500 мкс/дел. На генераторе последовательно установить сигналы синусоидальной, прямоугольной и треугольной формы амплитудой 10 В, частотой 1 кГц. На экране осциллографа должны наблюдаться сигналы синусоидальной, прямоугольной и треугольной формы без видимых искажений.

Визуально по осциллографу проверить функционирование генератора с несущим синусоидальным сигналом частотой 100 кГц в режимах амплитудной и частотной модуляции с амплитудной модуляцией глубиной до 100 % и частотной модуляцией с частотой девиации 100 кГц. На экране осциллографа должны наблюдаться указанные модулированные сигналы.

При невыполнении указанных функций генератор бракуется и подлежит ремонту.

Подтверждение соответствия программного обеспечения

Подтверждение соответствия программного обеспечения производить в следующем порядке:

- 1. Нажать клавиши Utility  $\rightarrow$  System Info.
- 2. На экран генератора будет выведена информация о модификации генератора, серийном номере и версиях программного обеспечения и конструкции.
- 3. Номер версии программного обеспечения должен быть не ниже указанного в таблице 7.

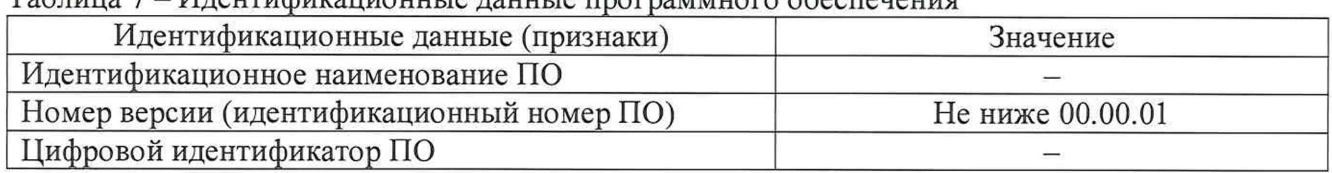

#### Таблица 7 - Идентификационные данные программного обеспечения

При невыполнении этих требований поверка прекращается и прибор бракуется.

7.4 Определение абсолютной погрешности установки частоты выходного сигнала

Определение погрешности проводить методом прямых измерений опорной частоты генератора с помощью частотомера электронно-счетного вычислительного 43-64.

Подключить частотомер к выходу опорной частоты генератора 10 МГц и измерить частоту.

Результаты поверки считаются удовлетворительными, если результат измерений лежит в пределах от 9999998 до 10000002 Гц.

В противном случае прибор бракуется и направляется в ремонт.

7.5 Определение абсолютной погрешности установки размаха выходного напряжения синусоидальной формы

Определение погрешности проводить методом прямых измерений выходного напряжения генератора с помощью мультиметра цифрового прецизионного Fluke 8508А/01.

Измерения проводить на всех выходных каналах генератора в следующем порядке:

1) На выходе генератора установить выходное сопротивление 50 Ом, синусоидальный сигнал частотой 1 кГц, размах сигнала в соответствии с таблицей 8.

2) На мультиметре установить режим измерений напряжения переменного тока, автоматический выбор пределов измерений, на вход установить нагрузку 50 Ом.

3) Результаты поверки считаются удовлетворительными, если измеренные значения лежат в пределах допускаемых значений, указанных в таблице 8.

В противном случае прибор бракуется и направляется в ремонт. Таблица 8

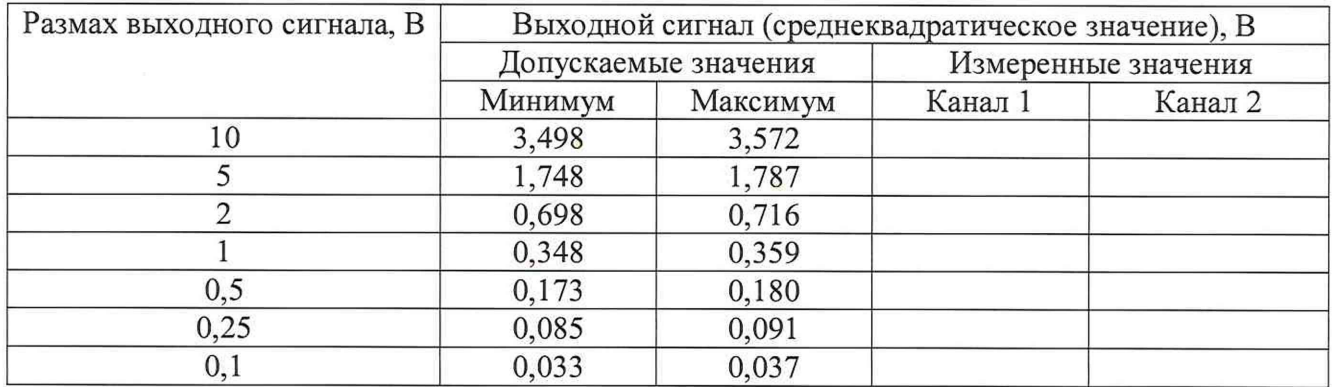

7.6 Определение неравномерности амплитудно-частотной характеристики (АЧХ) синусоидального сигнала

Определение неравномерности амплитудно-частотной характеристики (АЧХ) проводить для модификаций DG1032Z и DG1062Z методом прямых измерений выходного напряжения генератора с помощью вольтметра высокочастотного 9241.

Измерения проводить на всех выходных каналах генератора в следующем порядке:

1) На выходе генератора установить выходное сопротивление 50 Ом, синусоидальный сигнал частотой 0,1 МГц, размах сигнала 5 В.

2) На вольтметре установить режим измерений напряжения переменного тока, на вход установить нагрузку 50 Ом.

3) Изменяя частоту выходного напряжения генератора в соответствии с таблицей 9, провести измерения. Для частоты 60 МГц установить размах сигнала 2,5 В.

4) Результаты поверки считаются удовлетворительными, если измеренные значения лежат в пределах допускаемых значений, указанных в таблице 9.

В противном случае прибор бракуется и направляется в ремонт.

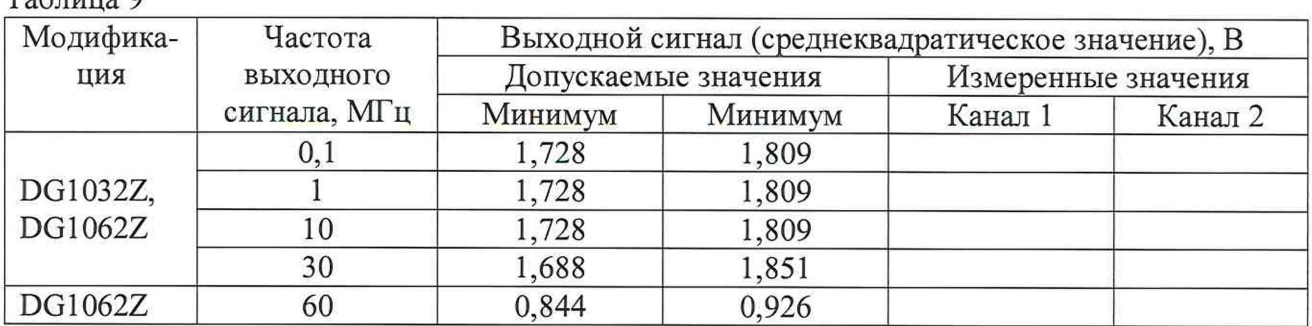

7.7 Определение коэффициента гармонических искажений синусоидального сигнала

Определение коэффициента гармонических искажений проводить методом прямых измерений выходного напряжения генератора с помощью измерителя нелинейных искажений С6-22.

Измерения проводить на всех выходных каналах генератора в следующем порядке:

1) На выходе генератора установить:

- для канала 1 размах выходного сигнала 10 В;

- для канала 2 размах выходного сигнала 5 В;

- синусоидальный сигнал с частотой в соответствии с таблицей 10.

2) На измерителе установить режим измерений коэффициента гармонических искажений.

3) Результаты поверки считаются удовлетворительными, если коэффициента гармонических искажений составляет не более 0,075 %.

В противном случае прибор бракуется и направляется в ремонт.

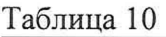

 $T_0$ блица  $\theta$ 

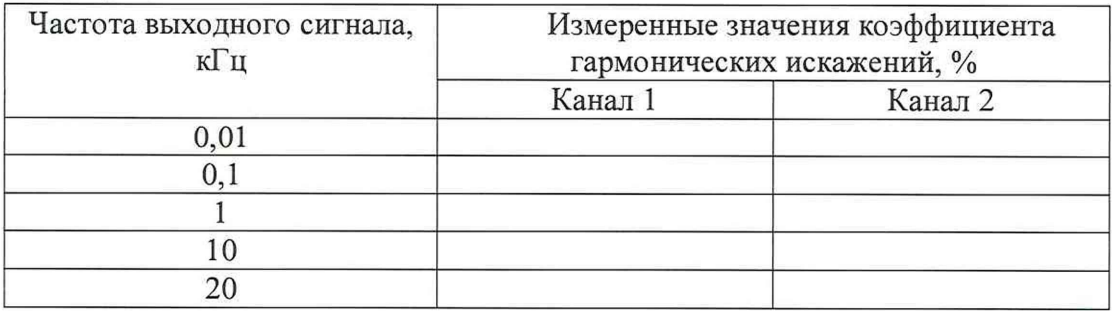

7.8 Определение длительностей фронта, среза и выброса на вершине прямоугольного сигнала

Определение длительностей фронта, среза и выброса на вершине прямоугольного сигнала проводить методом прямых измерений параметров выходного сигнала генератора с помощью осциллографа цифрового DP04032.

Измерения проводить в следующем порядке:

1) На выходе генератора установить прямоугольный сигнал (меандр) частотой 0,1 МГц, размах сигнала 1 В.

2) На осциллографе установить режим автоматических измерений временных параметров.

3) Результаты поверки считаются удовлетворительными, если измеренные значения лежат в пределах допускаемых значений, указанных в таблице 6.

В противном случае прибор бракуется и направляется в ремонт.

## 8 ОФОРМЛЕНИЕ РЕЗУЛЬТАТОВ ПОВЕРКИ

Оформление результатов поверки производится в соответствии с требованиями Приказа Минпромторга России от 02.07.2015 г. № 1815.

При положительных результатах поверки на верхнюю панель корпуса генераторов наносится знак поверки и (или) выдается свидетельство о поверке.

При отрицательных результатах поверки прибор не допускается к дальнейшему применению, знак предыдущей поверки гасится, свидетельство о поверке аннулируется и выдается извещение о непригодности.

Начальник отдела 206.1

Начальник сектора отдела 206.1 ФГУП «ВНИИМС»

ФГУП «ВНИИМС» I *(* С.Ю. Рогожин А.Ю. Терещенко